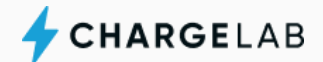

# **Driver Guide**

Welcome to ChargeLab! Let's get you set up to start charging.

## **Getting started**

### **Mobile app**

Click a button below to download the ChargeLab app for iOS or Android.

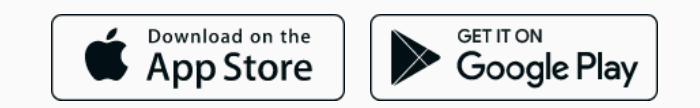

#### **Web app**

You can also use ChargeLab by simply scanning any charger's unique QR code.

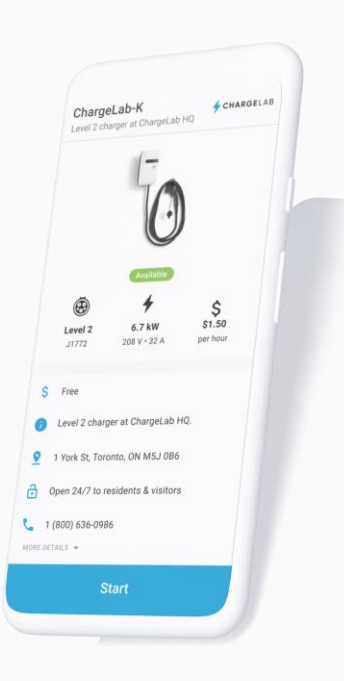

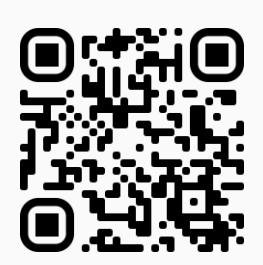

*Scan with your smartphone camera for a demo*

### **Signing up**

- Create an account using your phone number and email
- Note: Tap "Sign up" (and not "Sign in") to create an account from the mobile app
- Add your credit card under the "Payments" tab

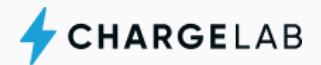

### **How to charge**

There are several ways to find chargers

- 1. Scan QR codes printed on chargers
- 2. Enter a charger ID into the mobile app

To start a charge:

- Plug in your car
- Tap "Start" on the charger page

View your charging session in-app to track status, energy usage and cost.

### **Payments**

#### **Cost to charge**

Pricing is set by the condo corporation and is shown in-app.

#### **Billing**

After each transaction, you'll receive an email receipt with a detailed breakdown of your charging session. You can track your full charging history, monthly subtotals and payment history in the mobile app.

Your payment profile will be billed at the start of each month for the prior month's charging.

## **Additional**

#### **Customer support**

- Email: [support@chargelab.co](mailto:support@chargelab.co)
- Phone: 1 (800) 636-0986
- Chat available in-app